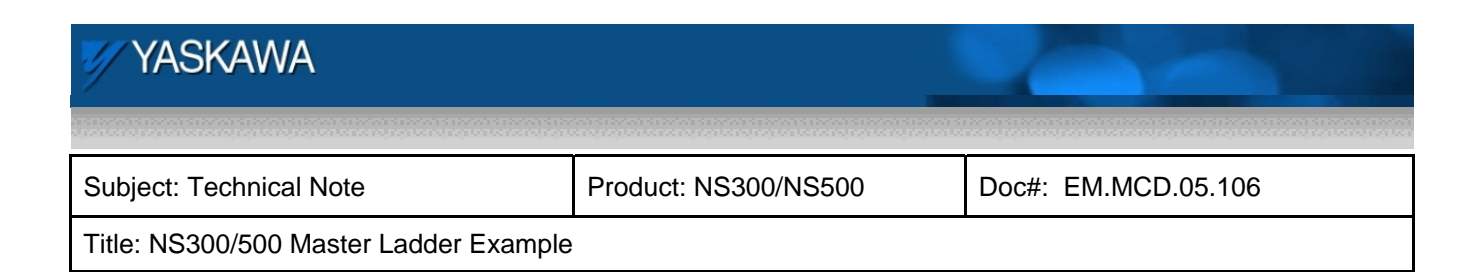

Technical Note

# **NS300/500 Master Ladder Example**

NS300 and NS500 Application Modules

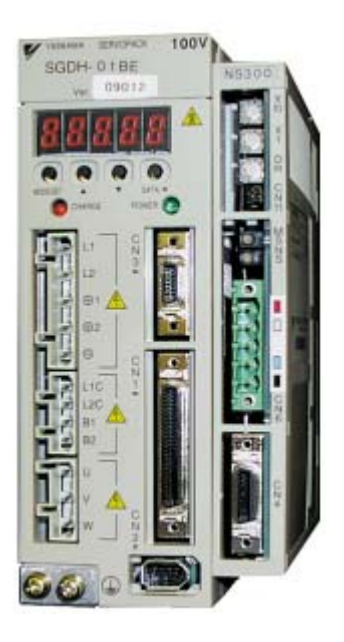

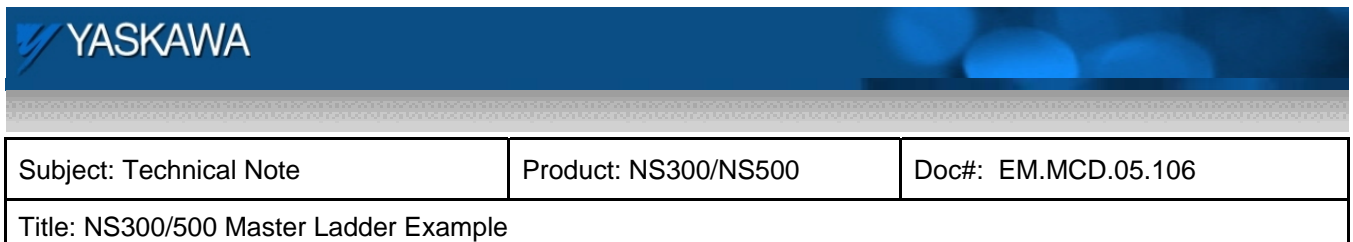

### **Summary**

This document describes the example ladder program for implementing control of the NS300 and NS500 application modules in a master PLC. This example code demonstrates how to control motion and how to use the set/read commands. Example ladder files are available in .pdf and .mal formats as a guide for implementing the code into any type of ladder language. Please see document eng.MCD.05.105 for the example ladder files.

#### **Demonstrated Features**

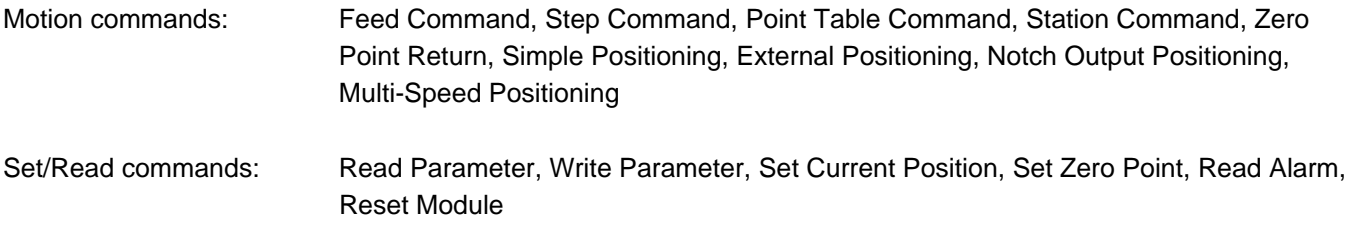

## **Development Setup**

The setup used to write and test the example ladder is shown below. An MP940D was used as the DeviceNet master, and NS300 demo was used as the test unit. Note that operation is identical on the NS500, except that the PROFIBUS protocol is used instead of DeviceNet. Ladder code was written in the MPE720 MotionWorks software environment, and local I/O of the MP940 was used to simulate PLC signals.

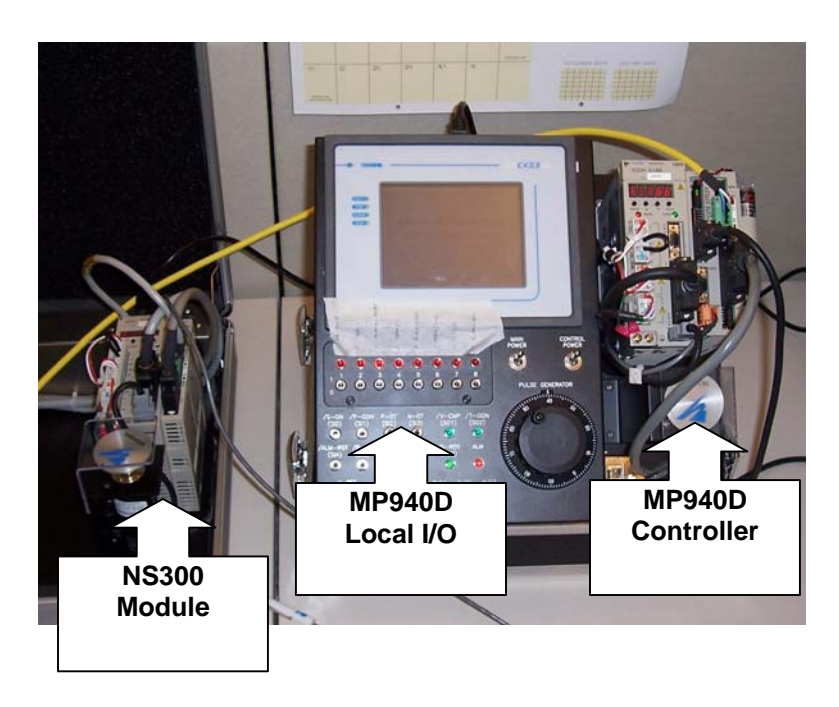

Fig 1. Setup for Writing Example Master Ladder

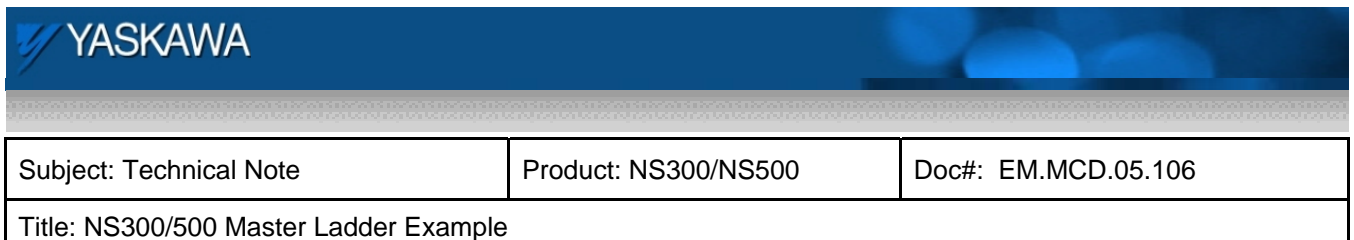

## **Before Programming**

Before beginning programming for the NS300/500 master ladder, be sure to do the following:

 **Configure communications in the PLC**. Follow the setup procedure provided with the PLC for adding a device to the scan list of the selected network. The NS300/500 requires 8 bytes in/out. It is recommended to configure the second four bytes as data type long (or double-word) for convenience. If using a PLC that requires a setup file, the DeviceNet and PROFIBUS files can be found as shown below:

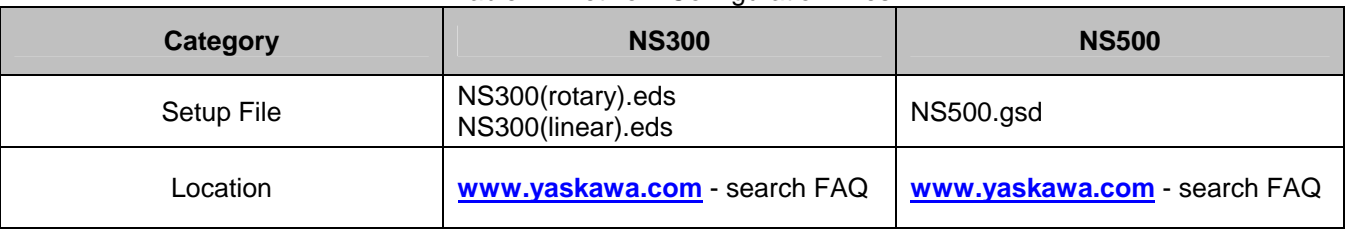

Table 1. Network Configuration Files

- **Configure communications in the NS300/500**. This entails setting the DIP switches properly for communications baud rate and network address. See the NS300/500 manual for proper settings.
- **Verify the functionality of E-stop, POT, and NOT on CN4 of the NS300/500**. If using the hardware Estop, monitor the status of this bit using the NSxxx software to ensure that it is working as intended. Disable this input if not being used by setting Pn81B, bit  $0 = 0$ . Verify POT and NOT are connected properly to the SGDH by monitoring these with the NSxxx software. If not using either of these signals, they can be masked off by setting  $Pn50A.3 = 8$ , and  $Pn50B.0 = 8$ .
- **Test communications between the PLC and NS300/500**. Make sure the two devices are communicating by opening a watch window in the PLC software. Test the E-stop bit from the PLC (be sure the E-stop bit at CN4 of the NS300/500 is set) and verify that a response is being received from the NS300/500 as the bit is toggled. Spin the motor by hand and monitor motor position by observing bytes 4 thru 7 of the response message.

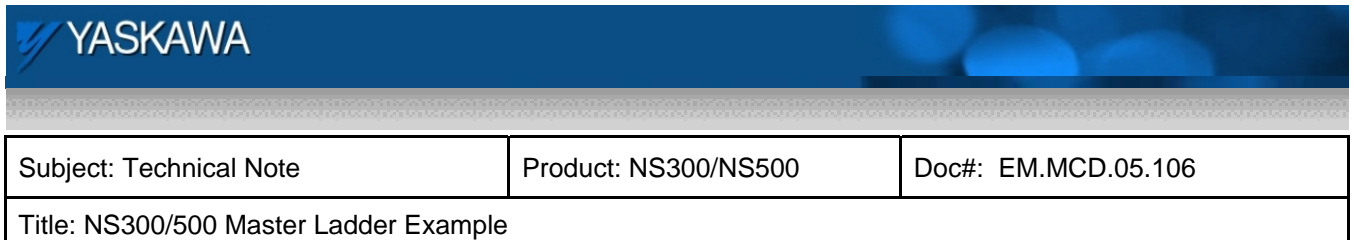

### **Register Summary**

The chart below shows the assignment of the global and I/O registers used in the example program. Local registers are used throughout the program, but are not listed in this chart. This chart contains the registers accessed directly by the user.

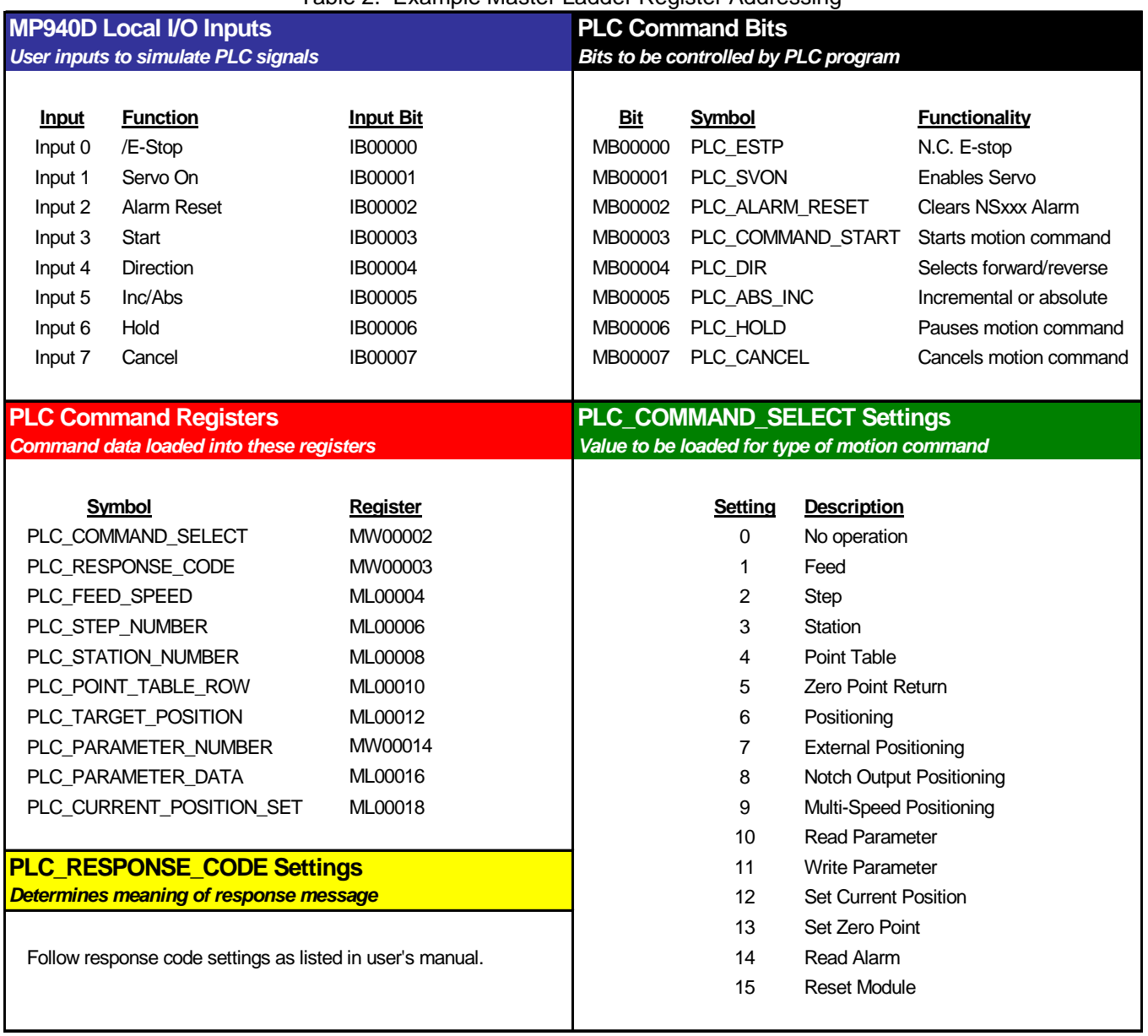

#### Table 2. Example Master Ladder Register Addressing

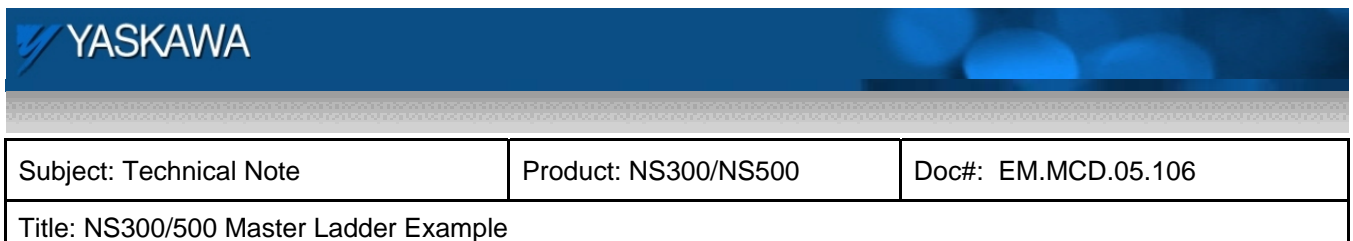

## **Programming the NS300/500 Master Ladder**

Properly programming the network master controller of the NS300/500 is essential for success when implementing one of these application modules. Most application issues identified in the field are the result of an application program that does not adhere to the NS300/500 timing diagrams. This technical note is intended to explain how the example master ladder program operates, and how it effectively eliminates common programming mistakes. Following the principles described in this tech note will greatly reduce troubleshooting by eliminating the majority of application issues. Three main issues are addressed; general program flow, best practices programming, and proper command bit sequencing and interlocking. After addressing these issues, specific highlights of the program are also discussed.

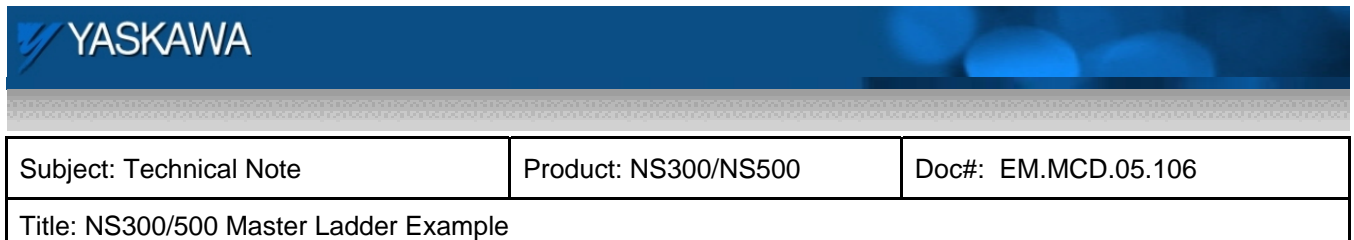

## **Program Flow**

The first topic is general program flow. This program has been arranged so that it mimics the structure of the command message. Three distinct sections of the program have been identified in the table below:

| Table 3. Program Sections |                         |               |
|---------------------------|-------------------------|---------------|
| <b>Command Message</b>    | Description             | Program Lines |
| Bytes 0-1                 | <b>General Commands</b> | Lines $0-31$  |
| Bytes 2-3                 | Motion Command Bits/    | Lines 32-48   |
|                           | Set/Read Parameter No.  |               |
| Bytes 4-7                 | <b>Command Data</b>     | Lines 49-57   |

Organizing the program in this manner makes the ladder easy to navigate and easy to identify what is being accomplished at any given line. In addition, an easy to navigate program makes troubleshooting at later dates much easier. The table below identifies the main tasks to be completed in each section of the program.

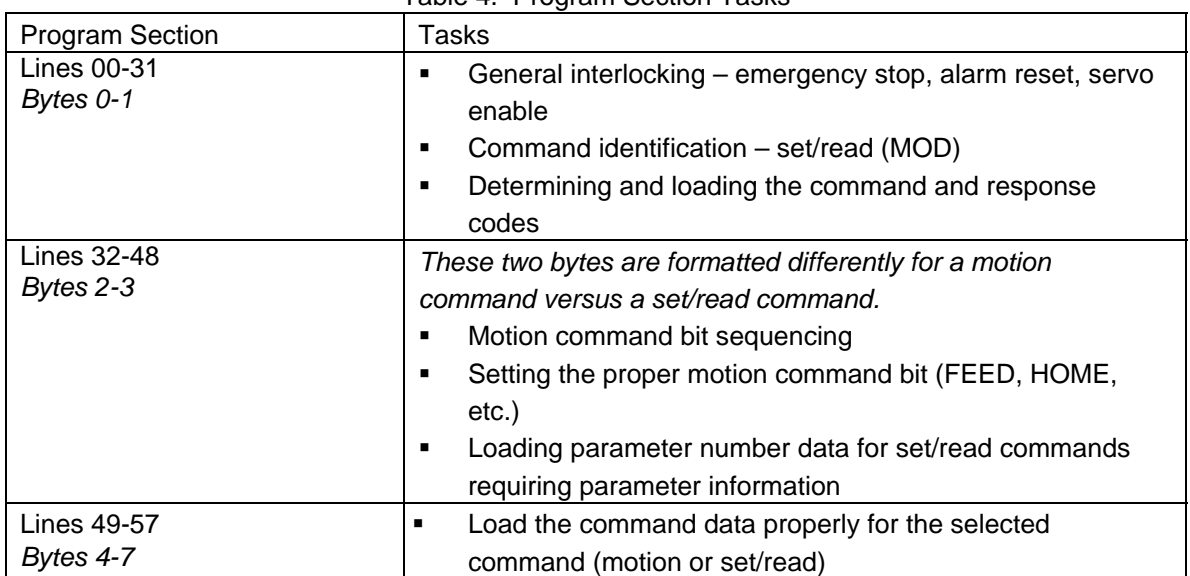

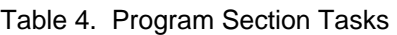

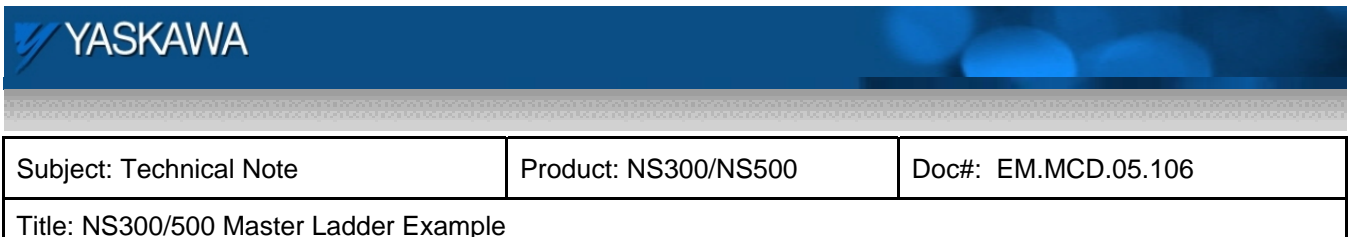

#### **Incorporating Best Practices**

The second main topic is incorporating best practices programming into the ladder code. It is strongly recommended to follow best practice programming recommendations, as these have been developed through a wealth of application experience. Three main best practices are recommended for this program:

- 1. **Write to each register/bit only one time in the program**. Writing to registers in multiple locations is highly discouraged. Use the waterfall technique to load registers with the proper values.
- 2. **Avoid using set/reset coils**. Set and reset coils can be hard to identify what has caused the current state of the bit, making diagnosis very difficult. Instead, use latching circuits to latch and unlatch bits.
- 3. **Force non-utilized command bits off**. By forcing command bits that are not being used off, interference between commands cannot occur. With proper interlocking, no two commands will be set together.

Each of these practices have been demonstrated in the example program. The first best practice is writing to a register or bit only once. Errors can occur when registers are accessed multiple times, as improper data can accidentally be loaded. When using the waterfall technique, data is loaded into the accumulator, the accumulator is manipulated based upon logic conditions and required math operations, and then moved to the selected register at the end of the section once all operations have been performed.

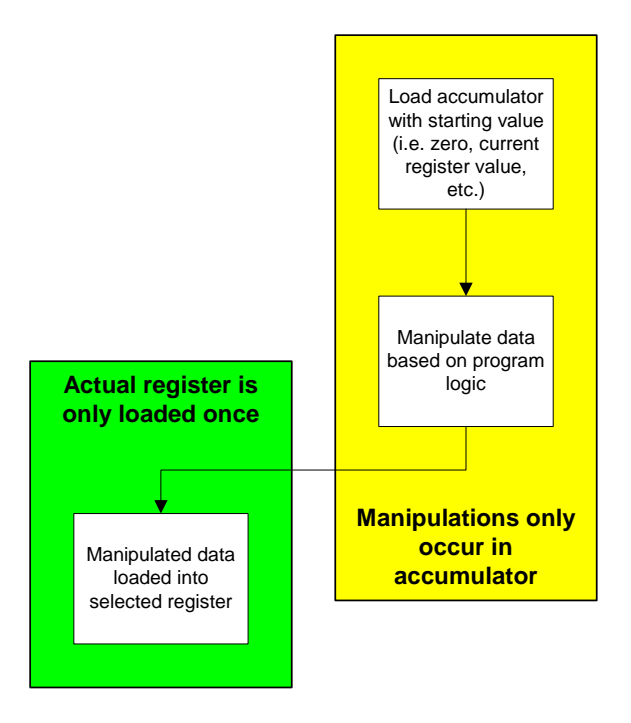

Fig 2. Waterfall Technique

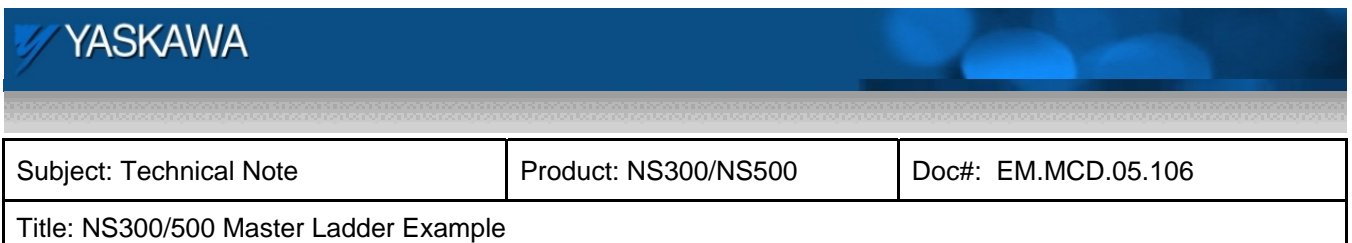

This technique is easily visible in the last section of code. Starting in line 49, the long accumulator is loaded with zero. The starting value of the accumulator is recommended to either be the current value of the selected register (load the accumulator with the register value), or the desired register value if no data manipulation occurs. Lines 50 thru 56 perform the manipulation by loading the accumulator based on the selected command, as well as range check and limit functions for certain command types. Lastly, the actual output register to the NS300/500 is then loaded in line 51.

Another added feature of using the waterfall technique is that important registers are updated each scan. In this example, the output register is loaded with zero on the first scan after the user sets the command to no operation. This is very useful as it eliminates any residual data that may otherwise cause command errors if the residual data is out-of-range or improperly formatted for the ensuing command.

The second recommended best practice is to avoid using set/reset coils. Set/reset coils are never recommended; these coils are extremely difficult to troubleshoot since identifying the condition that caused a set or reset may not be visible. For this reason, latch circuits are always recommended. Latch circuits are recommended as they can be used to easily identify the cause of the current state of the coil. An example of a latch circuit is the command bit circuit shown on line 33 of the example master ladder.

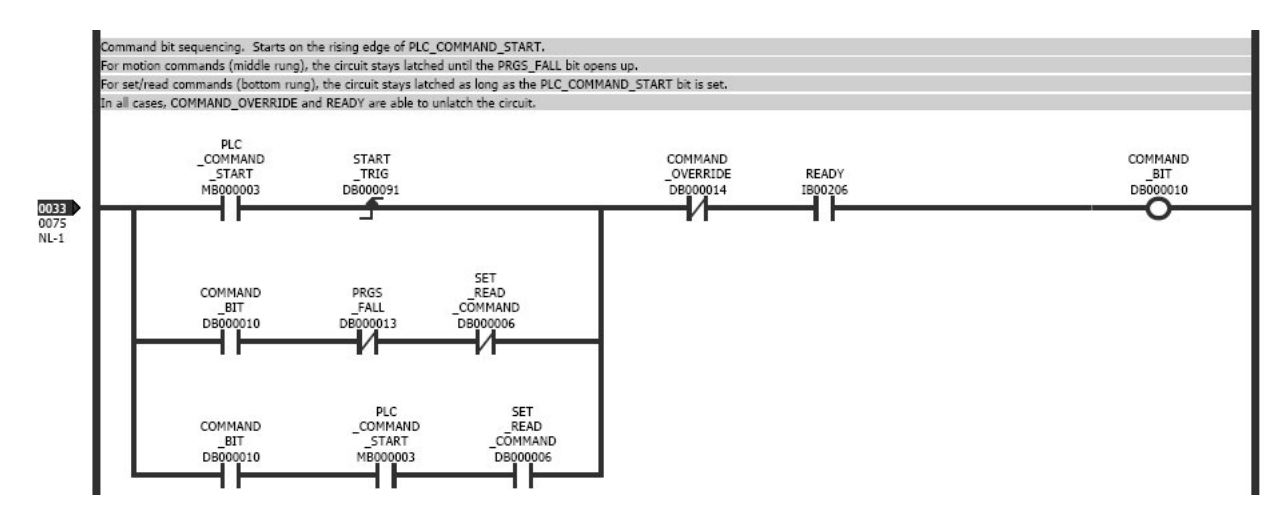

Fig 3. Command Bit Sequencing Circuit

The coil is set on the rising edge of the PLC COMMAND\_START bit as long as the COMMAND\_OVERRIDE and READY contacts are satisfied. COMMAND\_BIT latches itself in the middle and last rungs. In the middle rung, the circuit will stay latched until the PRGS\_FALL or SET\_READ\_COMMAND contacts open. In the last rung, the circuit will stay latched as long as the PLC\_COMMAND\_START and SET\_READ\_COMMAND contacts remain closed. If the command bit is set unexpectedly, monitoring this circuit will indicate exactly what is causing the coil to remain on as the coil status is updated every scan.

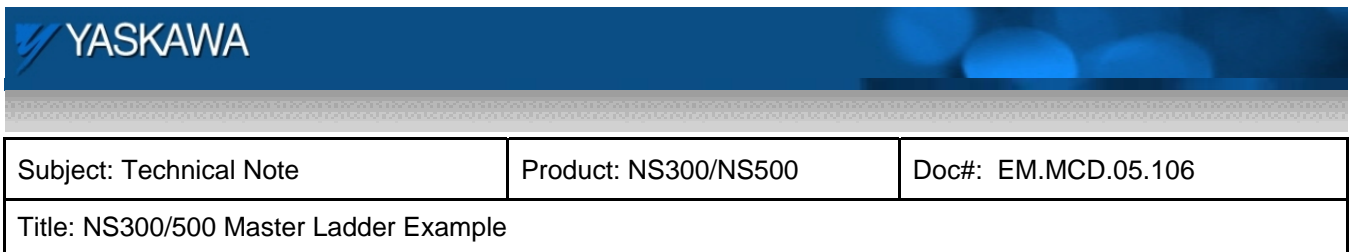

The last recommended programming practice is to force off any non-utilized command bits. Two bits are provided in order to modify the motion command by indicating a direction, using the DIR bit, or indicating that the move should be absolute or incremental, using the INC bit. These bits are only valid for selected commands, and otherwise have no significance. When a command is selected that renders these specific bits inactive, they should be set off. This is shown below in line 41, which controls the DIR bit.

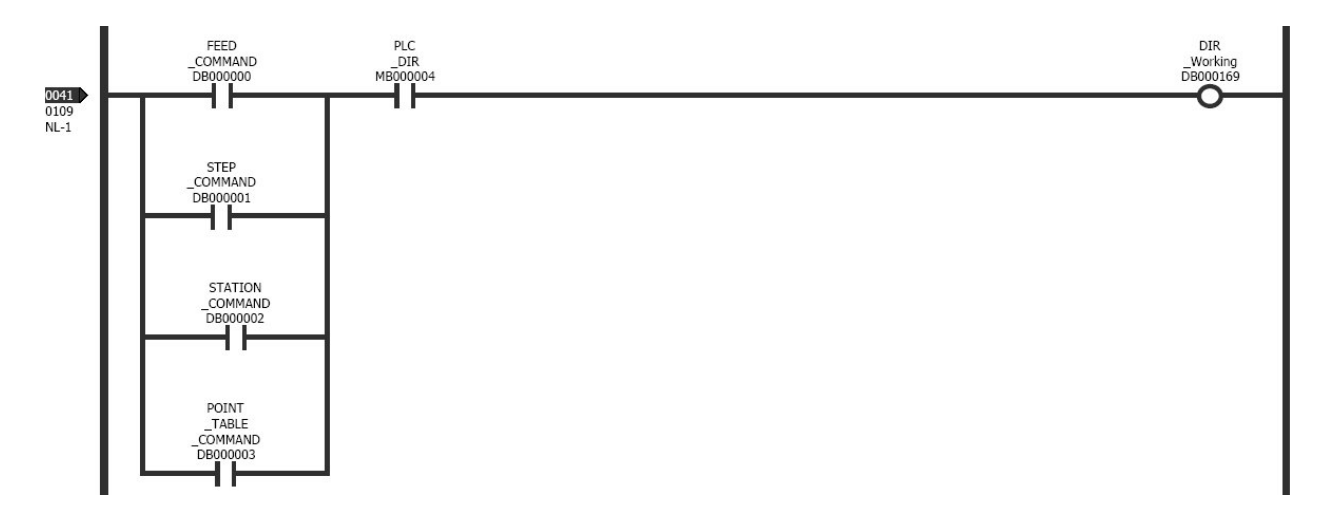

Fig 4. DIR Bit Circuit

The PLC\_DIR bit commands the DIR coil. However, the DIR coil is only valid during feed, step, station, or point table commands. If the PLC\_DIR is set, but the current command is not of the commands that can utilize the DIR command, then this bit is left off and properly follows the recommended practice.

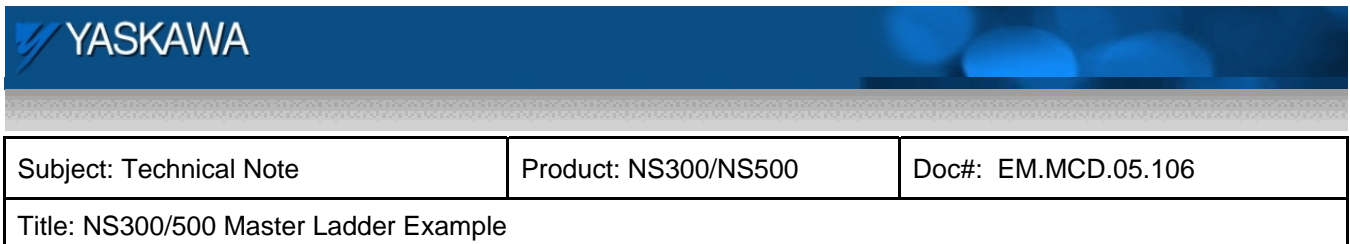

## **Command Bit Sequencing**

The last main topic is proper command bit sequencing and interlocking. One command bit circuit is used in this program for all commands. The coil of the command bit circuit is then interlocked with the selected command to set the appropriate command bit of the output message. The command bit circuit is shown below.

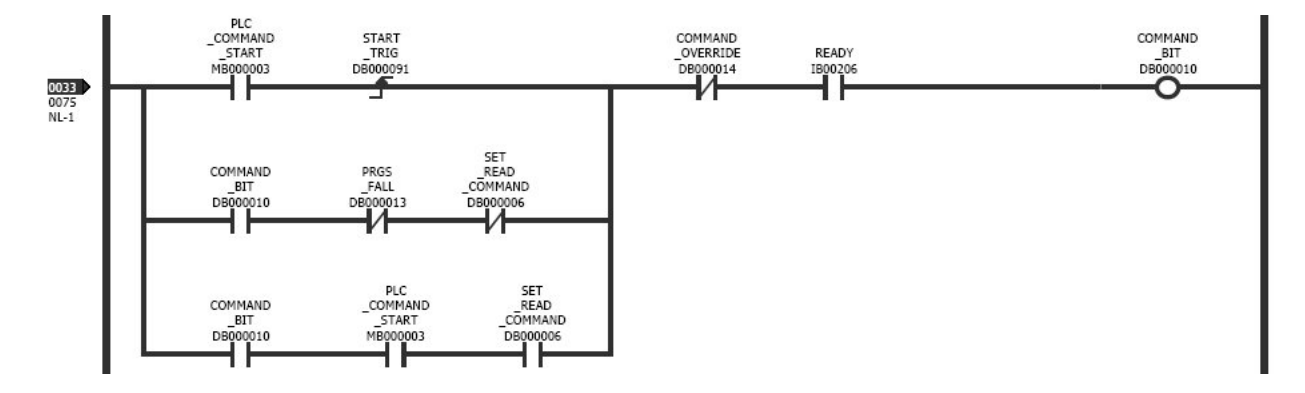

Fig 5. Command Bit Sequencing Circuit

As previously described, the COMMAND\_BIT coil is set on the rising edge of the PLC\_COMMAND\_START bit as long as the COMMAND\_OVERRIDE bit remains low and the READY bit remains high. READY is an input from the NS300/500 indicating that a command can be executed, and COMMAND\_OVERRIDE is a coil in the program that is used to lockout any commands from being executed under certain conditions. The COMMAND\_OVERRIDE circuit in line 32 is shown below.

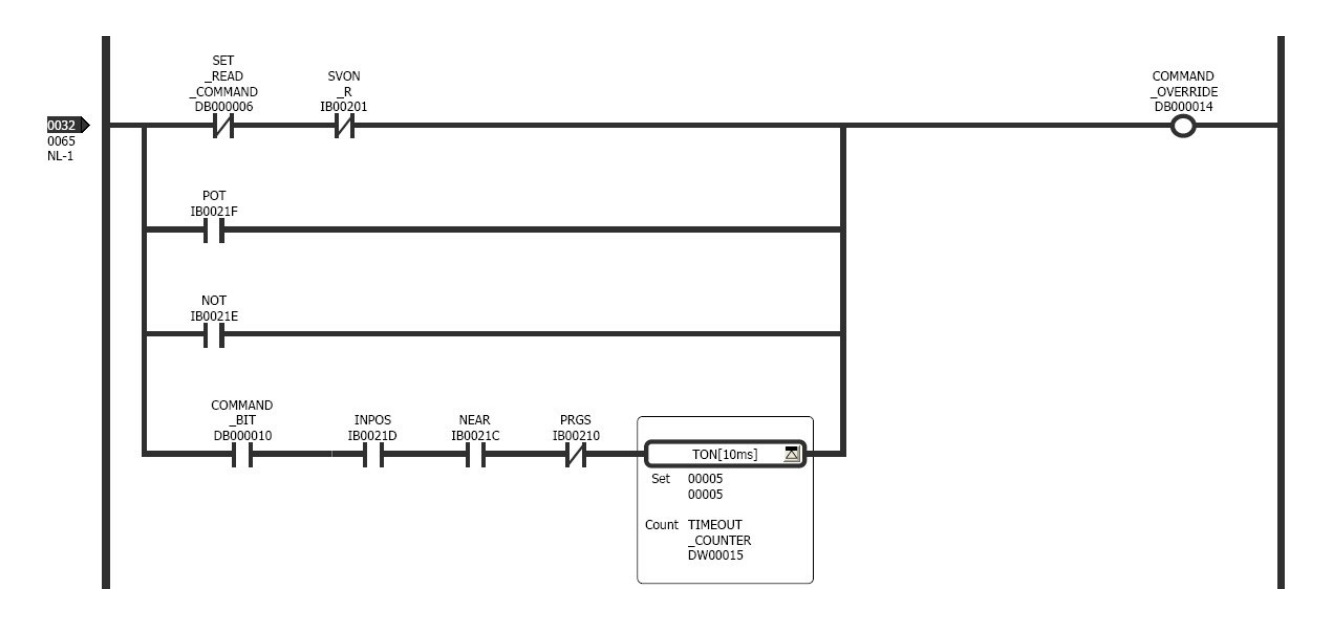

Fig 6. Command Override Circuit

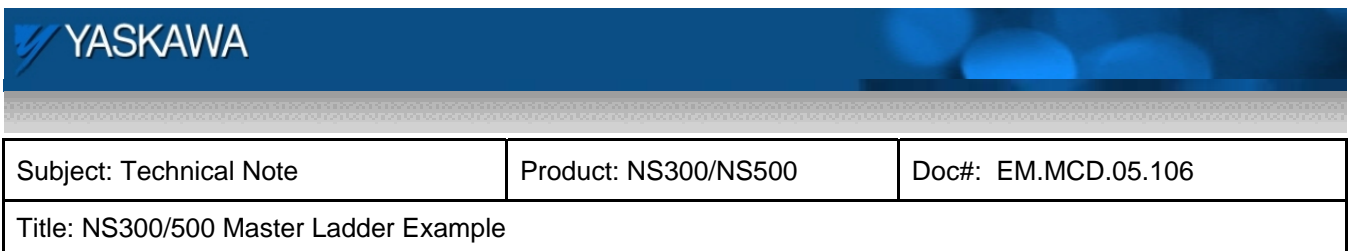

The COMMAND OVERRIDE coil is set in any one of four conditions. The first occurs if the servo is disabled as reported by the SVON\_R response bit from the NS300/500. A normally closed contact of SET\_READ\_COMMAND is also included in this first rung. During set/read commands, the NS300/500 allows the servo to be disabled. The second and third conditions for setting the command override occur in an over-travel condition. It may be beneficial to the user to add an additional interlock to this circuit in order to jog back across the over-travel sensor.

The last condition occurs after the command has actually been activated. Completed motion commands are identified on the falling edge of the PRGS bit. Some conditions occur in which the PRGS bit never cycles, eliminating a falling edge of the PRGS bit from occurring. This last rung of logic is used to clear the command bit in cases where the PRGS bit never cycles. If the NS300/500 reports that the motor is in position (INPOS and NEAR), and the PRGS bit is low (meaning a falling edge cannot occur), then the motor is in position. If this occurs while COMMAND\_BIT is still high, a timer checks for 50ms and then sets COMMAND\_OVERRIDE in order to clear the latched COMMAND\_BIT. This can occur in the following two conditions:

- 1. Commanding the servo to move to its current position. PRGS bit never goes high because the servo is already in position and no move is required.
- 2. The move distance is short, so the timing of the PRGS bit is less than one transmission cycle.

Once COMMAND\_BIT is set, the coil must be latched in order for the coil to remain active. The bottom two rungs of the COMMAND\_BIT circuit are shown above (also from line 33). The middle rung is selected as the latch circuit for motion commands (non set/read) and the bottom rung is selected as the latch circuit for set/read commands.

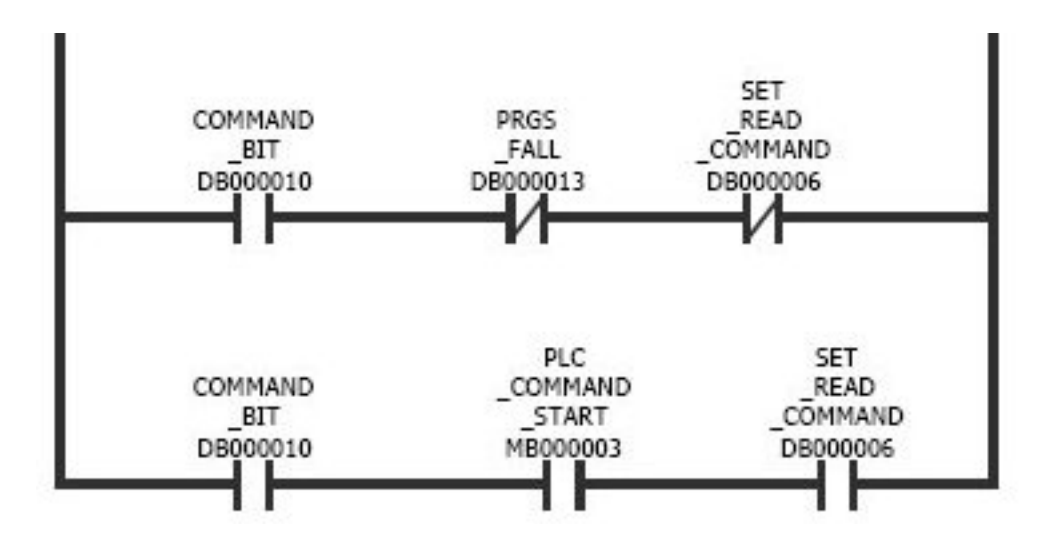

Fig 7. Command Bit Latch Circuits

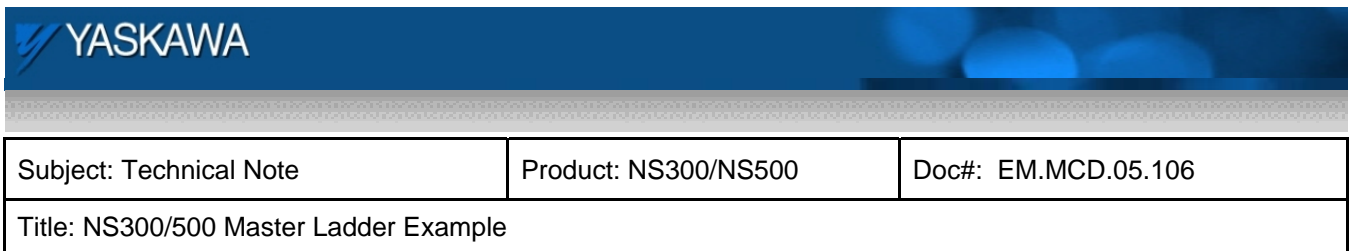

When a set/read command is active (bottom rung), the coil will remain latched as long the

PLC\_COMMAND\_START bit is held on. When a motion command is active (middle rung), the circuit will remain latched until the PRGS\_FALL bit is set, opening up the normally closed contact. The PRGS\_FALL bit is the oneshot falling edge of the PRGS response bit, shown in line 34 below. The falling edge of the PRGS bit indicates the NS300/500 has completed the motion profile, and COMMAND\_BIT can be removed.

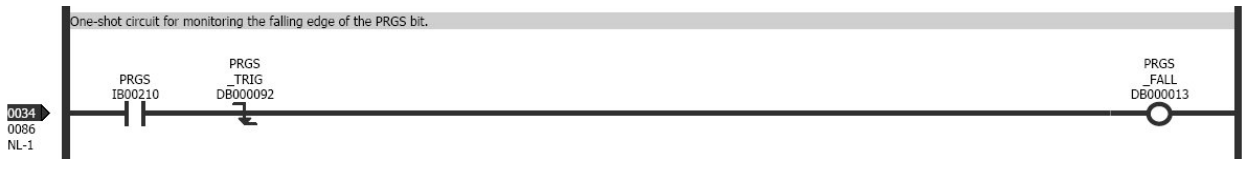

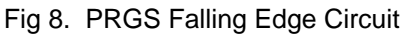

Once COMMAND BIT is set, ANDing COMMAND BIT with the selected command sets the specific command bit. An example of this is shown below. Command bits for feed, step, and station are shown in lines 35 thru 37 (this operation occurs on lines 35 thru 40). When the selected command and COMMAND\_BIT are both active, the coil will be set. This allows one command bit circuit to control all of the commands as well as preventing multiple commands from being active together. Note that for feed, PLC\_COMMAND\_START must be active to set the output. This has been added to provide jog functionality by stopping motion whenever the command is removed.

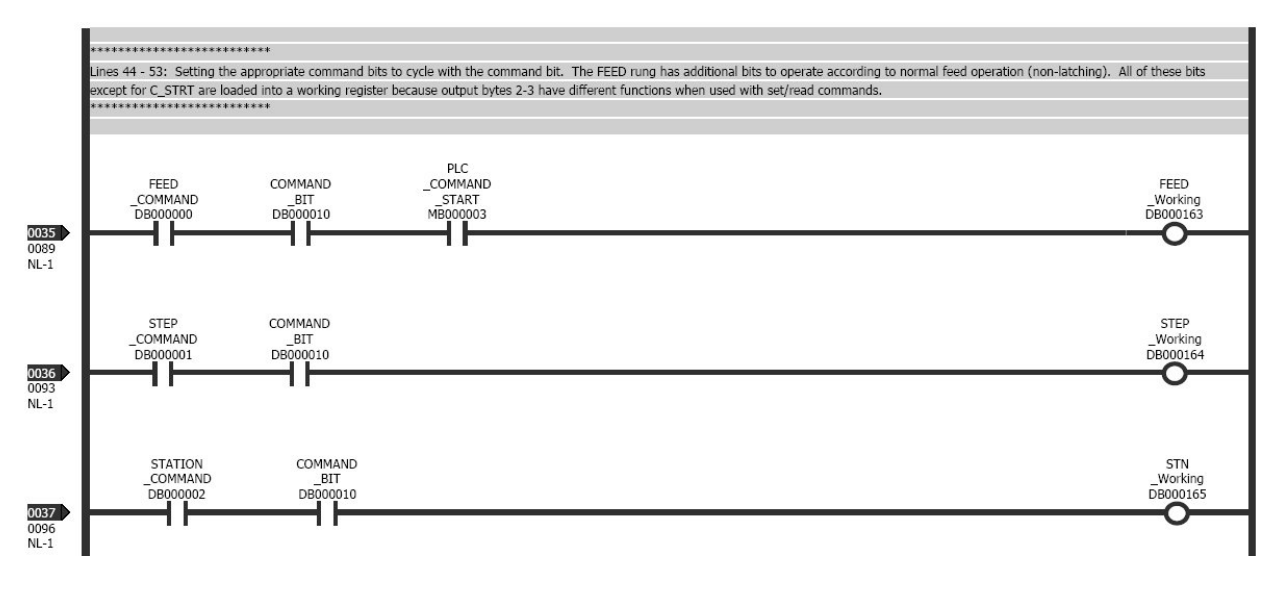

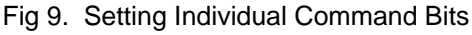

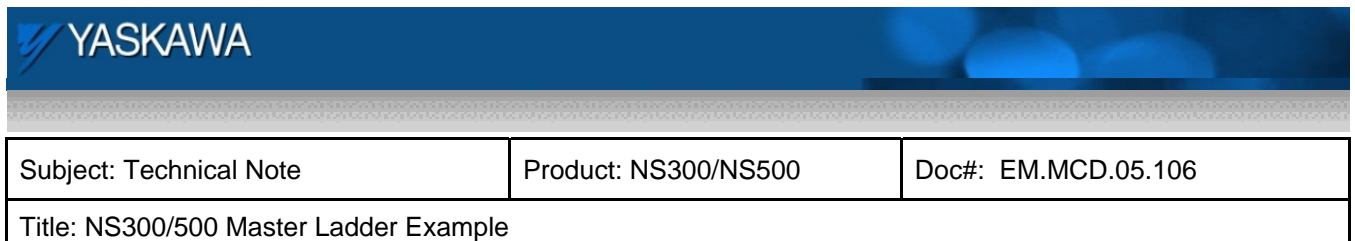

## **Additional Topics**

In addition to the three main topics described above, a handful of specifics in the program are worth noting. Here is a list of these items:

- Servo-on latch circuit
- Bit/byte manipulation for response/command codes in output bytes 0-1
- Working registers and selecting the proper data to place in output bytes 2-3
- Using MOD\_R to load data with set/read commands

#### **Servo on latch circuit**

The servo on latch circuit is shown below. SVON can be enabled when the NS300/500 is not indicating an emergency stop, the PLC\_ESTP bit is set, and main power is applied to the servo amplifier. The coil is set on the rising edge of the PLC\_SVON bit. Note that the READY bit response from the NS300/500 must be active on the rising edge of the PLC\_SVON bit. The READY bit is only included in setting the coil, but does not participate in latching the SVON coil. This setup is required as the READY bit changes state during the execution of the SVON command. Once the coil is set, it is unlatched either by clearing the PLC\_SVON command, by an emergency stop occurring in either the PLC or the NS300/500, or if main power is removed from the servo.

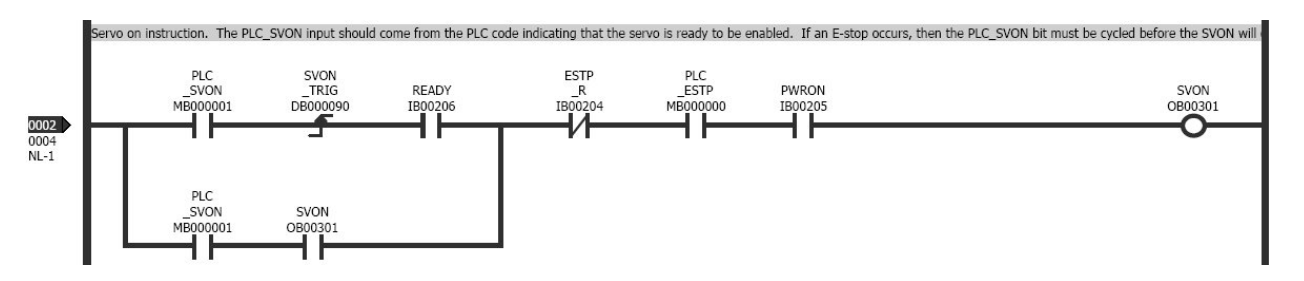

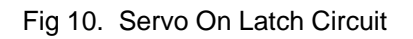

#### **Bit/byte manipulation for response/command codes in output bytes 0-1**

Bit and byte manipulation is required when loading the response and command codes into output bytes 0-1. This is necessary as the controller used in the example works in bit or word data types, and output bytes 0-1 use bit and nibble data types for the associated commands. The flowchart on the following page describes this process. Included with the flowchart are contents of the registers as the code is executed. Note: the first step of the flowchart, loading the response code to MW00003, is completed by the user in other portions of the PLC code.

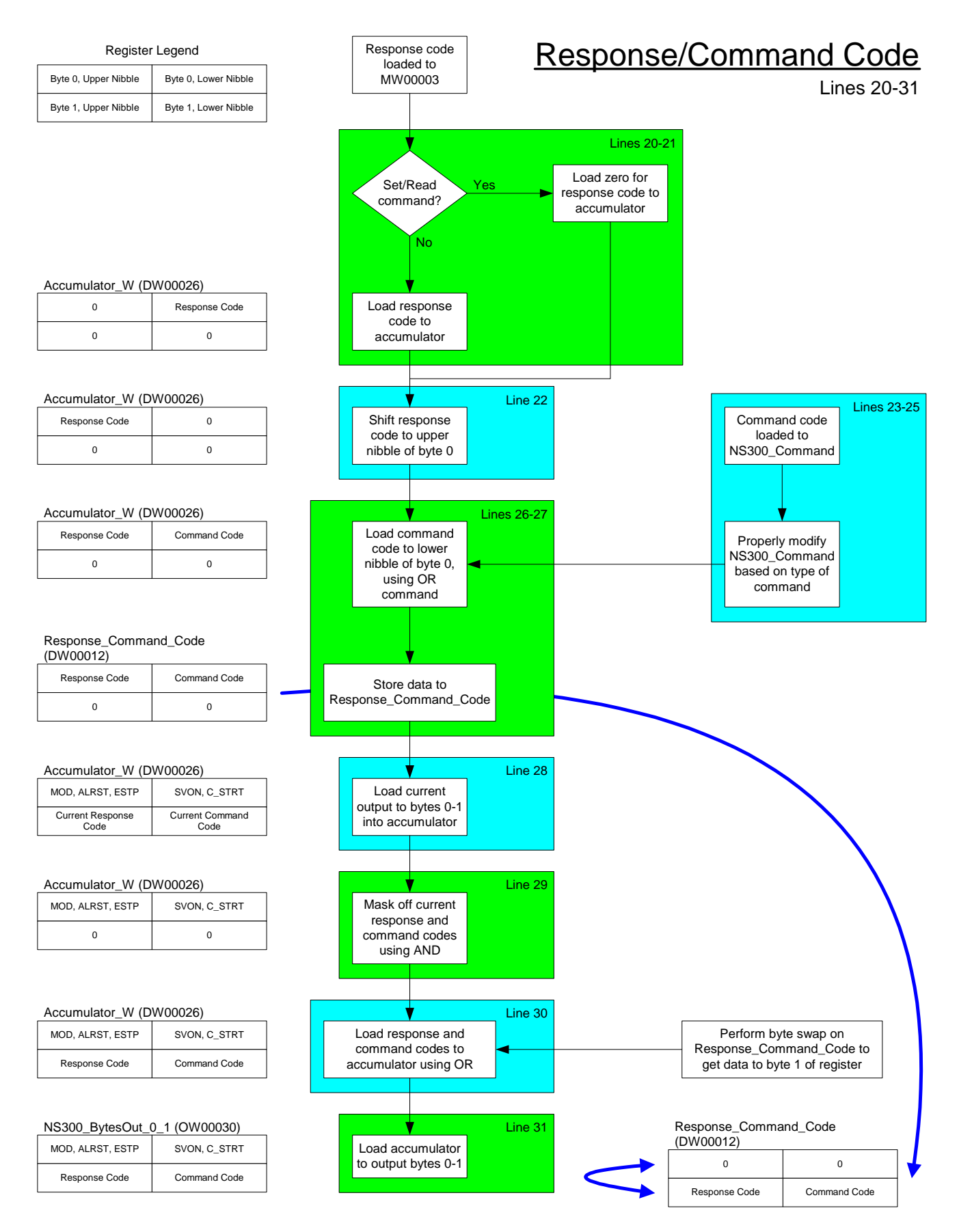

Fig 11. Process for Loading Response and Command Codes Page 14 of 16

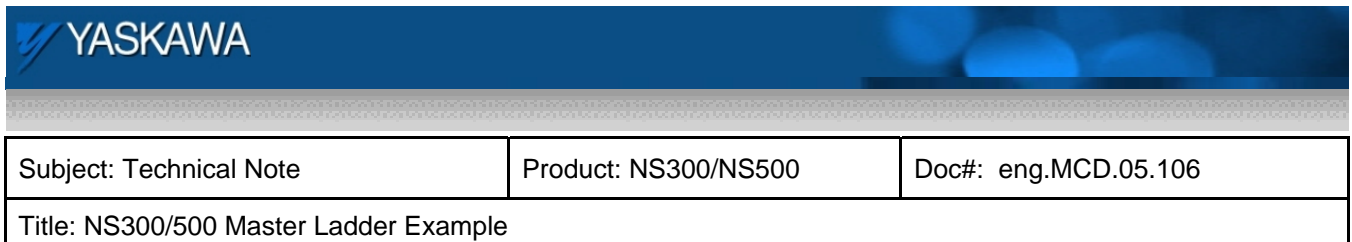

#### **Working registers and selecting the proper data to place in output bytes 2-3**

Loading the proper data into output bytes 2-3 requires the use of an accumulator. For motion commands, output bytes 2-3 are bit settings, but for set/read commands, output bytes 2-3 combine to become a word type register.

If the command is a set/read command and, more specifically, a parameter read or parameter write command, the parameter value from MW00014 is loaded to the accumulator once the MOD\_R response bit from the NS300/500 is acknowledged. If the command is any other set/read command, the accumulator is loaded with zero. Motion command bits are set in a working register, DW00016, and then loaded to the accumulator for motion commands.

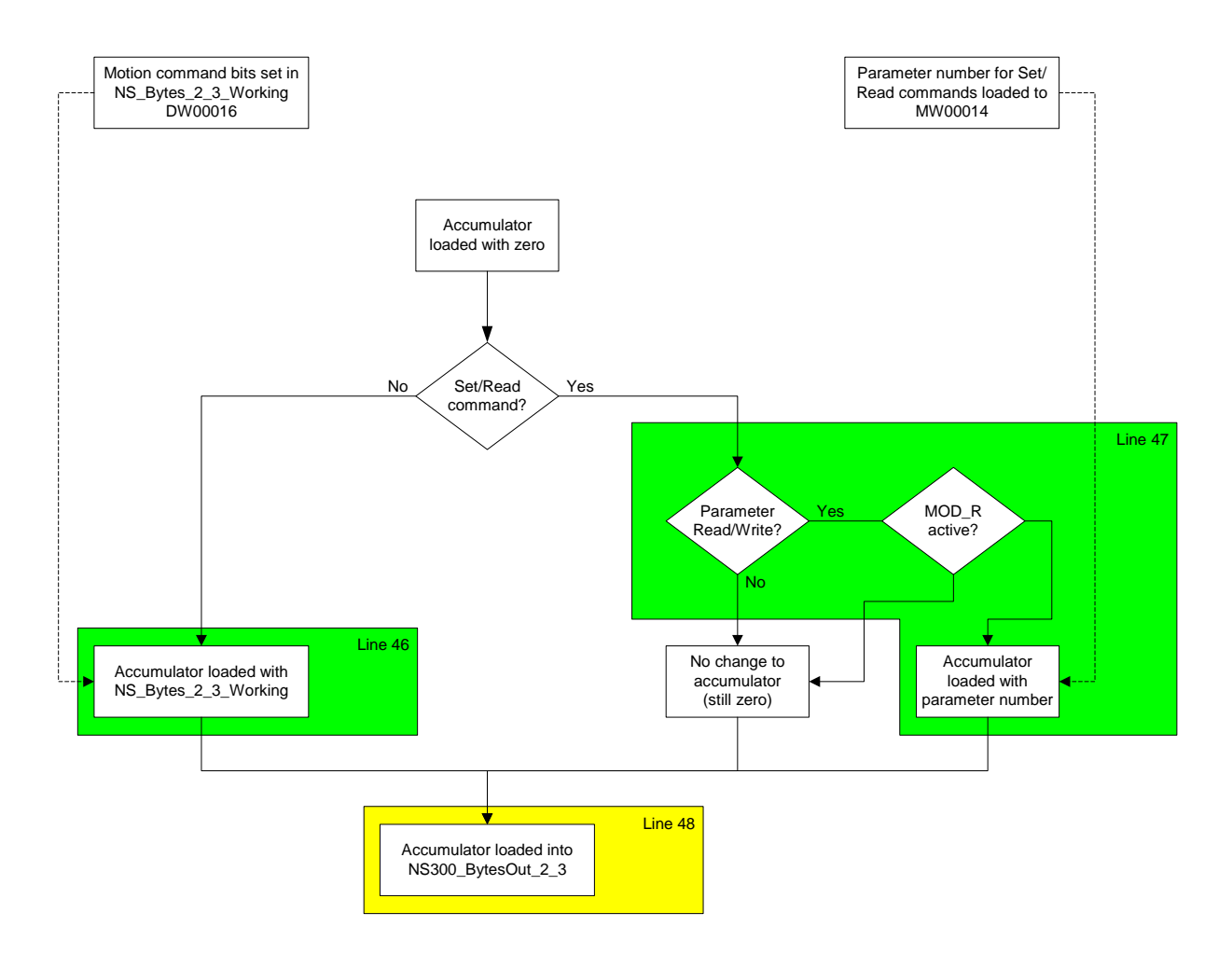

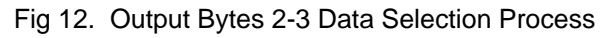

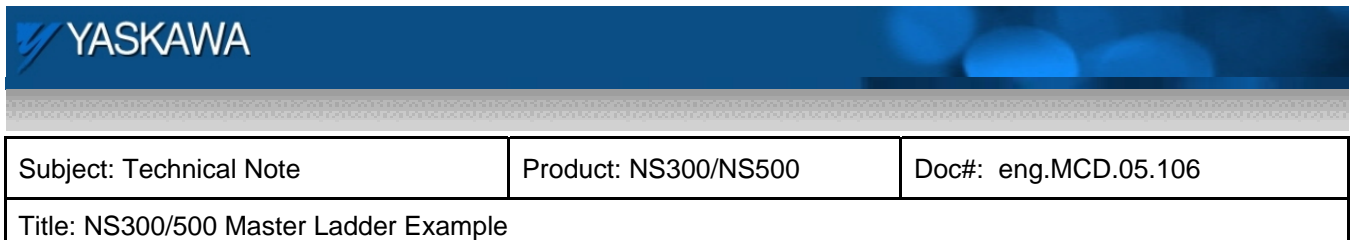

#### **Using MOD\_R to load data with set/read commands**

When using either the parameter read or parameter write set/read commands, output bytes 2-3 should not be loaded with parameter data until the NS300/500 has acknowledged a set/read command is to be performed via the MOD\_R response bit. The MOD bit of the command message indicates a set/read command, and the response is sent by the NS300/500 through MOD\_R. This interlocking is shown for both output bytes 2-3 as well as output bytes 4-7. Line 47 demonstrates this interlock for output bytes 2-3, and lines 55 and 56 show this for parameter read/write commands, in addition to the set current position command.

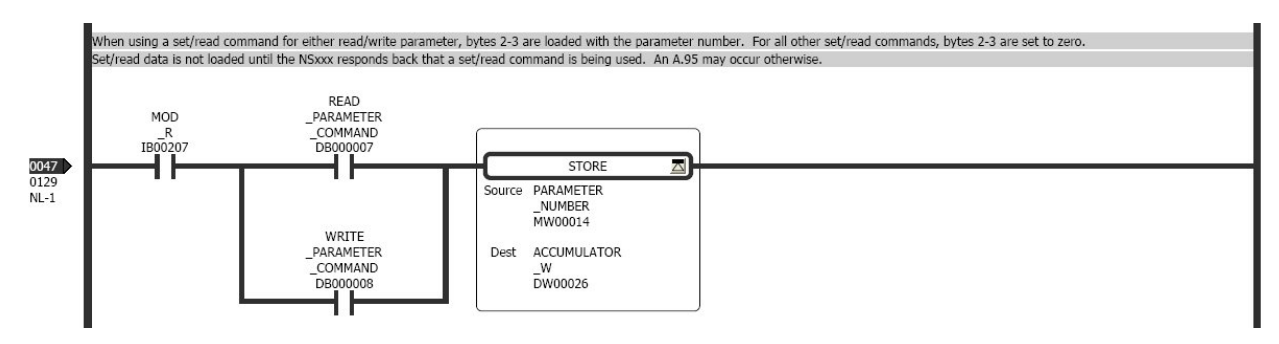

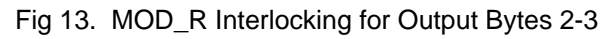

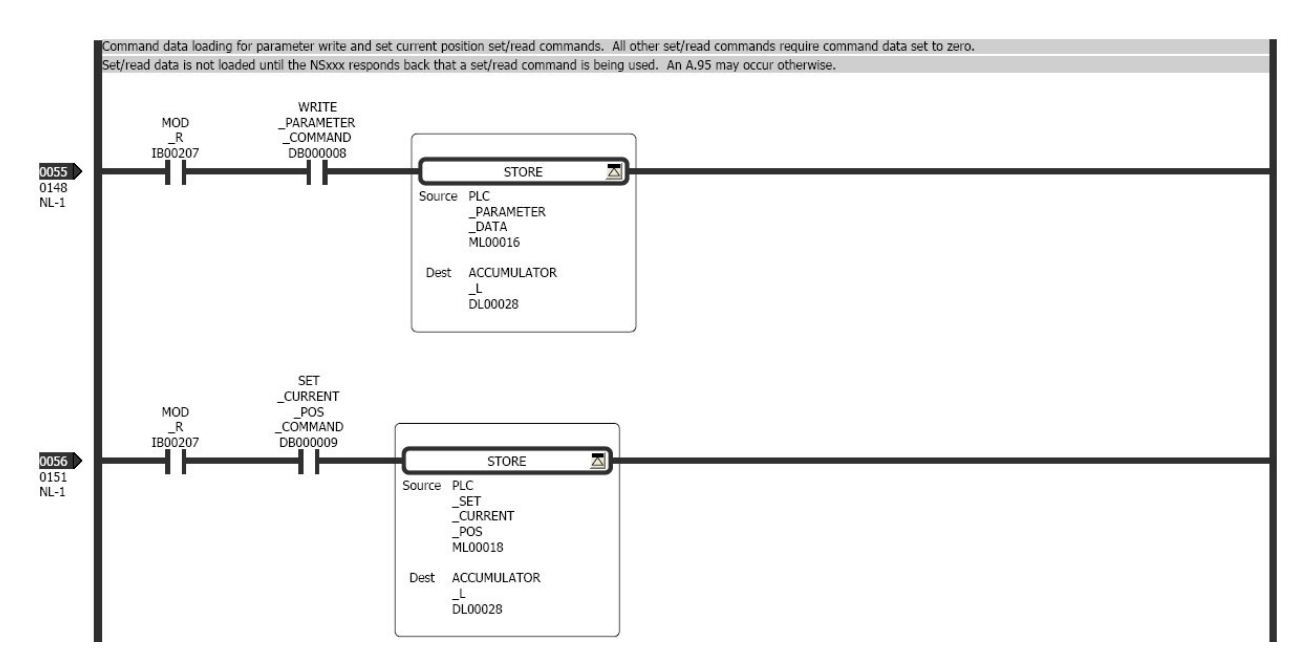

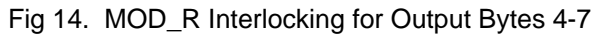